# **3D Beschleunigung für ATI und NVIDIA einrichten**

Bruno "Fuddl" Kleinert <fuddl@tauware.de>

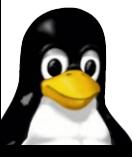

#### **Hilfreiches Grundwissen**

- ➔ Bedienung des Paketmanagers
- ➔ Einfache Grundlagen der Kommandozeile

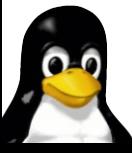

# **Häufiges Einsteigerproblem**

Symptom: Nach der GNU/Linux Installation funktioniert zwar die grafische Oberfläche aber 3D Anwendungen oder Spiele laufen nicht

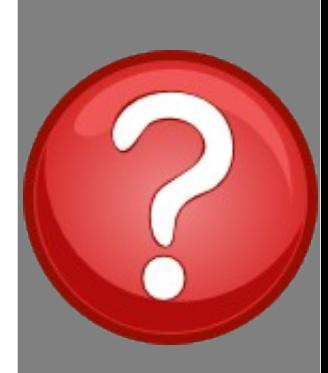

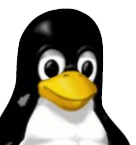

# **Der Haken bei ATI und NVIDIA**

- ➔ normalerweise werden für ATI/NVIDIA Treiber ohne 3D Beschleunigung installiert
- ➔ ... weil es zwei Arten von Treibern gibt
	- ➔ quelloffene Treiber (ohne 3D)
	- ➔ proprietäre Treiber (mit 3D)
- ➔ quelloffene Treiber werden bei der Installation bevorzugt

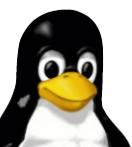

# **Der Haken bei ATI und NVIDIA**

- ➔ ATI/NVIDIA rücken keine Spezifikationen zur Hardware heraus
	- **→ sehr** ärgerlich :-(
	- ➔ Entwicklung beschleunigter Treiber durch Community quasi unmöglich
	- ➔ ATI/NVIDIA bieten proprietäre Treiber an
- ➔ proprietäre Treiber selten im Hauptpaketarchiv
- → meist in separatem Archiv für nicht-freie Software
	- ➔ z.B. bei Debian und Ubuntu der Fall

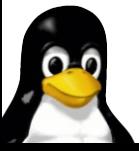

# **Aufbau eines beschleunigten X.org Treibers**

#### Wie funktioniert 2D und 3D Darstellung unter X.org?

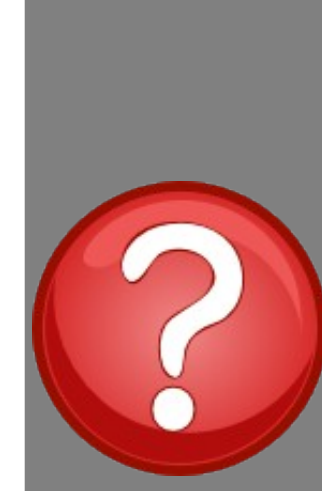

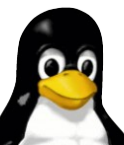

3D Beschleunigung für ATI und NVIDIA einrichten 6

#### **2D ist noch einfach...**

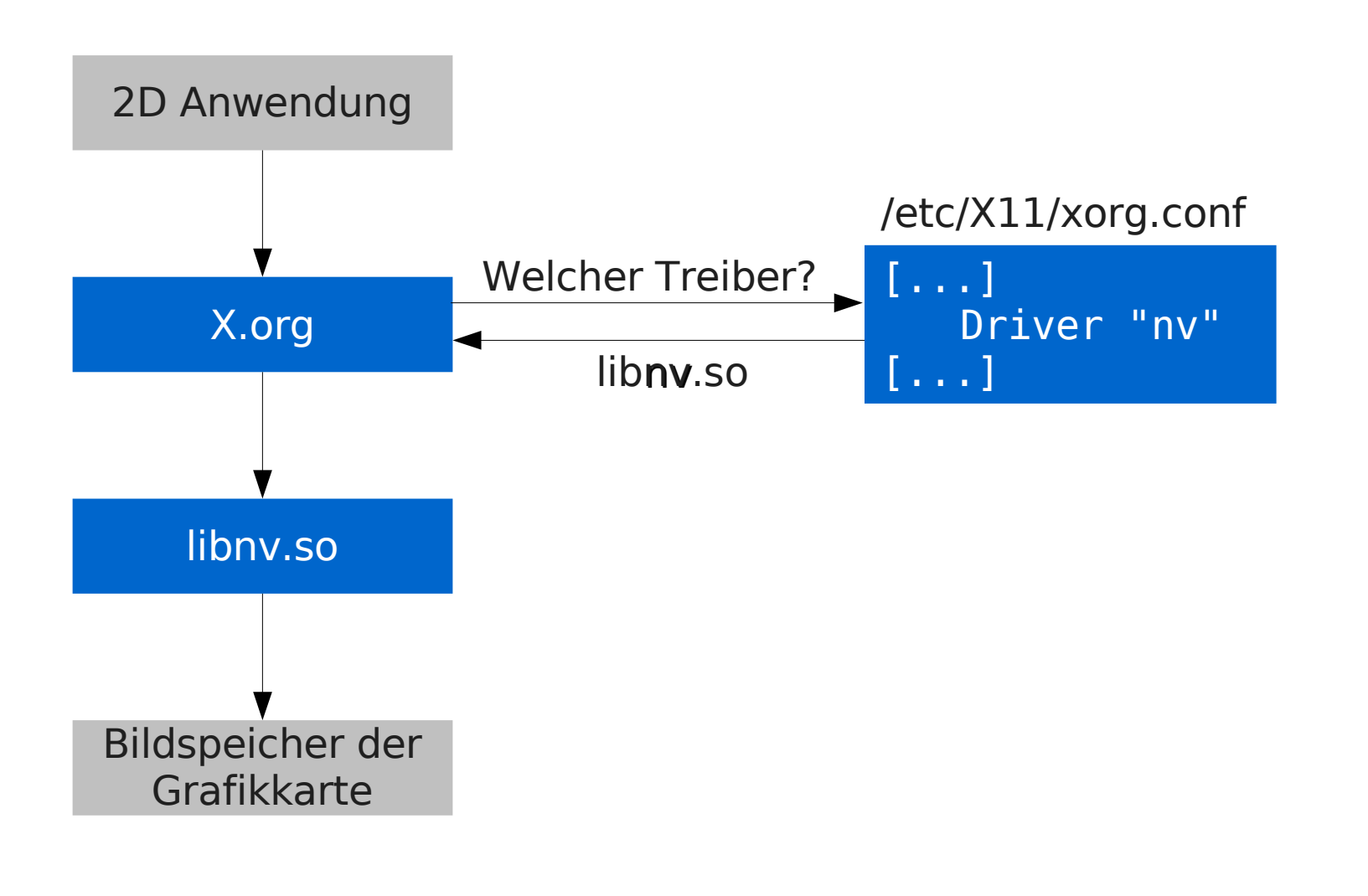

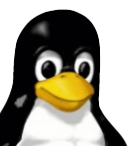

#### **So funktionierts...**

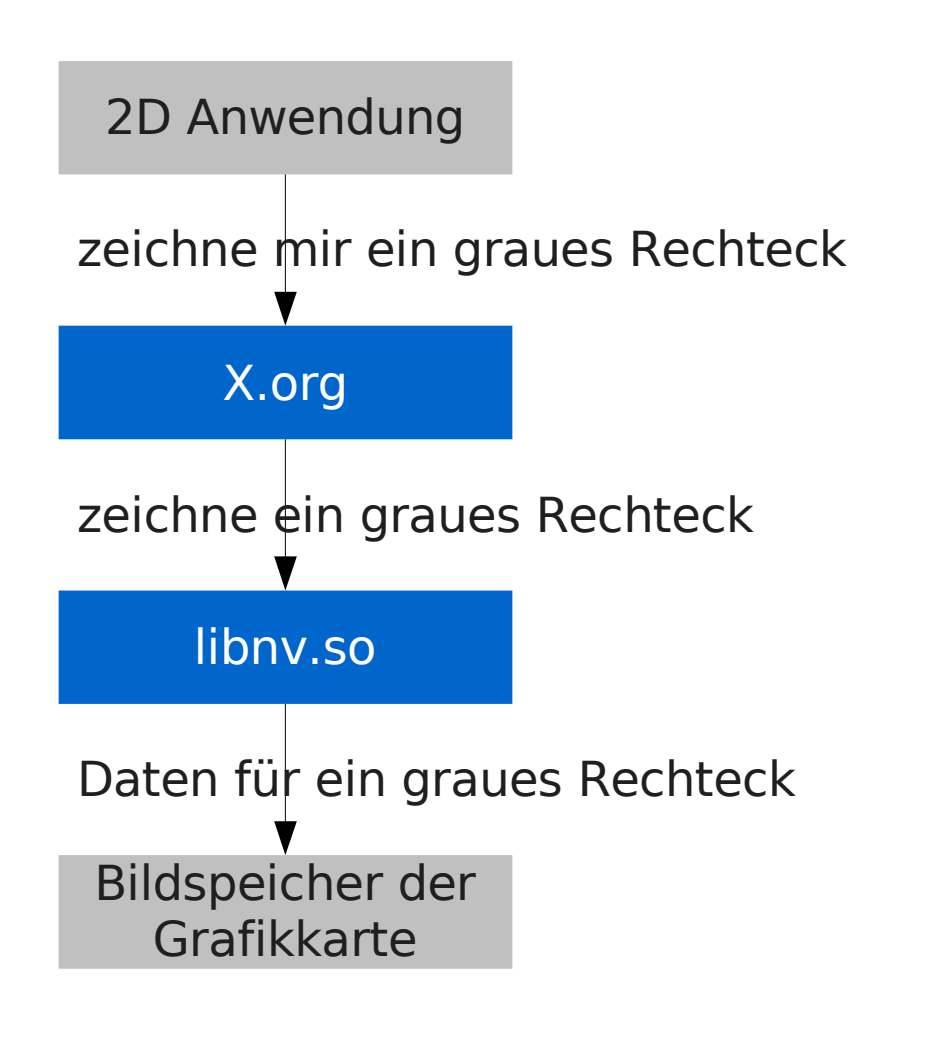

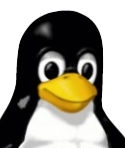

# **3D wird schwieriger...**

- ➔ unser graues Rechteck wollen wir perspektivisch anzeigen lassen!
- ➔ "Grafikkarte, zeichne das Rechteck perspektivisch"
	- ➔ der Grafikkarte müssen Kommandos geschickt werden können

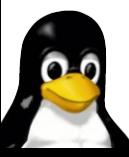

## **3D wird schwieriger...**

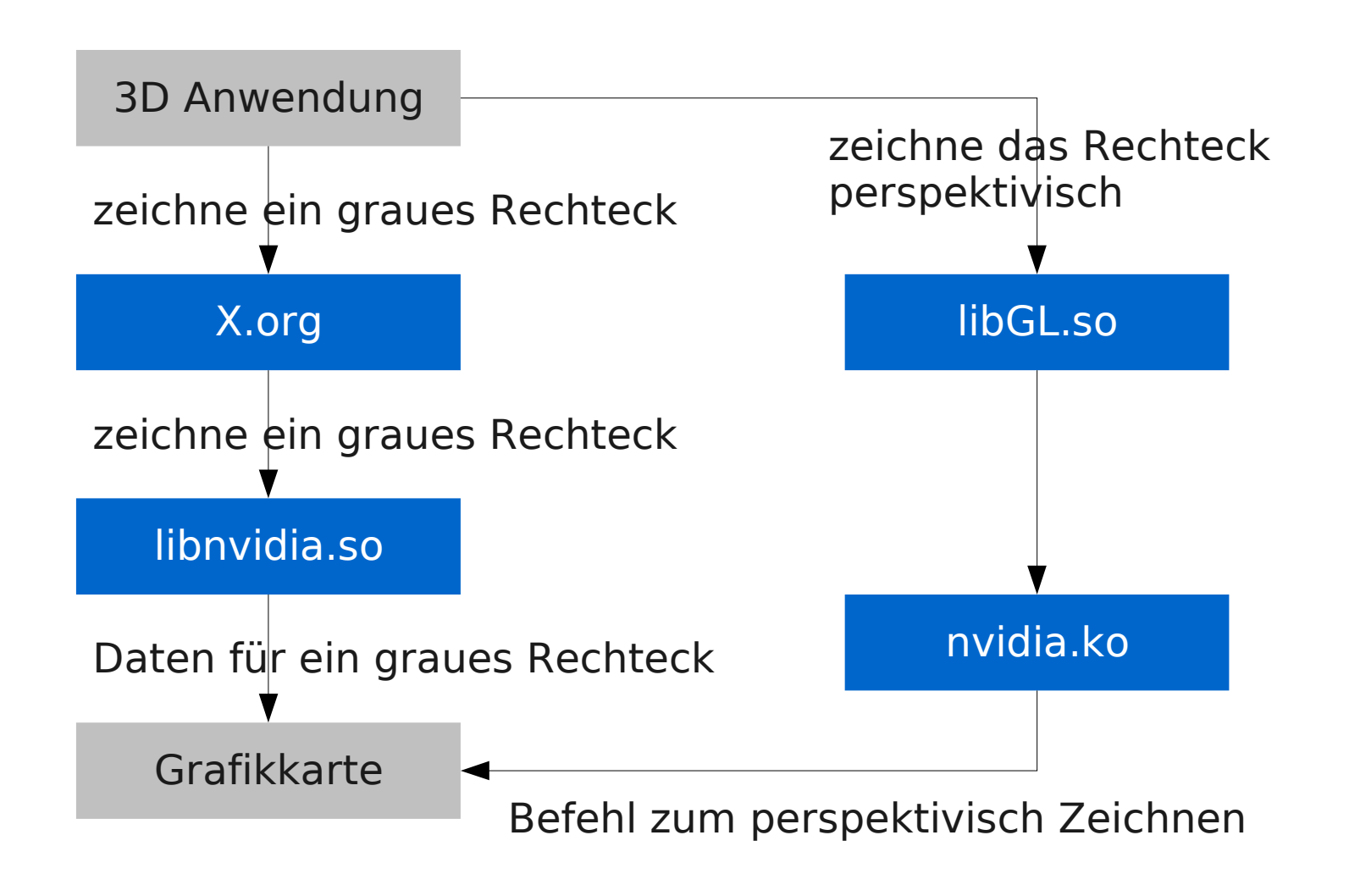

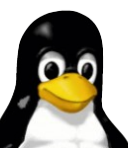

# **Aufbau eines beschleunigten Grafikkartentreibers**

- ➔ X.org Grafikkarten Bibliothek
	- ➔ steht nur vorkompiliert zur Verfügung
	- ➔ einfach als Paket installierbar
	- ➔ Paket hängt meistens ab von einem...
- ➔ ... Kernel Treibermodul
	- ➔ Verwaltet Zugriffe der Xserver auf die Karte
	- ➔ größtenteils als Quelltext verfügbar
	- ➔ Umstand: muss passend zum benutzten Linux Kern übersetzt werden

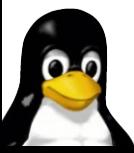

#### **Treiber mit 3D Beschleunigung**

- $\rightarrow$  bei ATI "fglrx"
- → bei NVIDIA "nvidia"
	- → für ältere NVIDIA Karten (TNT bis GeForce 2) "nvidia legacy"
- ➔ naheliegend: danach muss mit dem Paketmanager gesucht werden

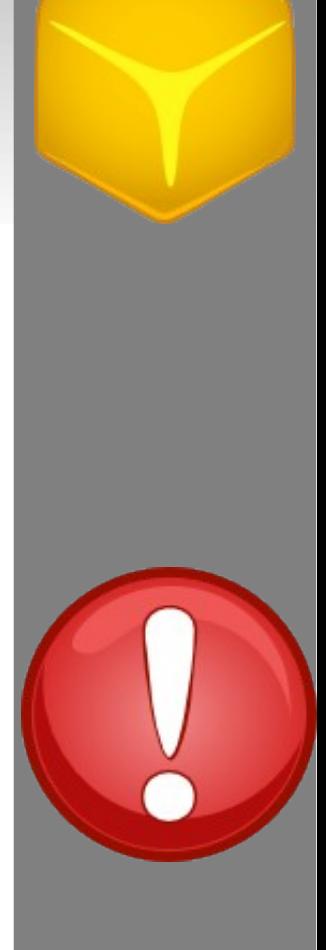

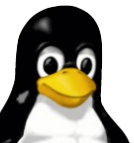

#### **Im Hinterkopf behalten...**

- ➔ beschleunigte Grafikkartentreiber bestehen aus zwei Teilen:
	- 1. Userspace Treiber (X.org Treiber/Bibliothek)
	- 2. Kernelspace Treiber (Kernel Modul)
		- ➔ nvidia(.ko)
		- ➔ fglrx(.ko)

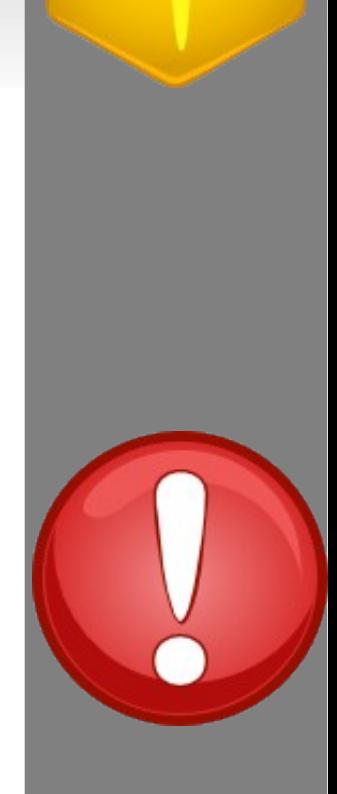

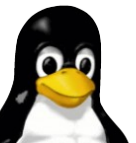

#### **Welche Karte steckt im Rechner?**

- ➔ PCI, AGP und PCI Express Karten erscheinen im OS als PCI Geräte
- ➔ lspci zeigt eingesteckte PCI Geräte an
- ➔ lspci | grep VGA zeigt im Rechner sitzende Grafikkarten an

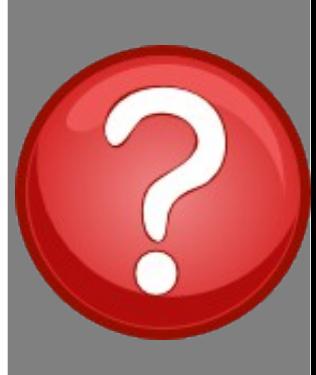

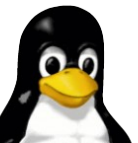

# **Wie man den Treiber NICHT installiert**

- ➔ ATI und NVIDIA bieten hässliche Installationsskripten an
	- ➔ umgehen Paketmanager
	- → meistens latest-shoot-in-the-foot-technology :-)
- ➔ nur für **sehr** erfahrene Anwender
- ➔ höchstens für einen kurzen Test geeignet
- ➔ So nicht! NEIN! NEIN! NEIN!

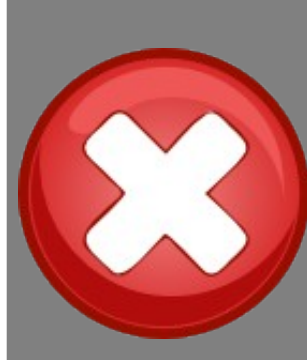

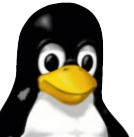

# **Wie man es sauber und richtig macht**

- ➔ Treiber sind **nicht** abhängig vom Kartenmodell
	- ➔ Es kommt nur auf die Unterscheidung ATI, NVIDIA, NVIDIA legacy an
- ➔ mit dem Paketmanager muss nur nach nvidia oder fglrx gesucht werden
- ➔ Installation dieser Treiberpakete via Paketmanager

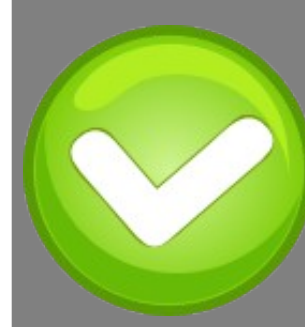

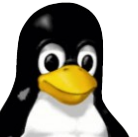

## **Installation des Kerneltreibers**

- ➔ für vorkompilierte Kernel der Distribution gibt es i.d.R. bereits vorkompilierte Treiber
	- ➔ einfach installierbar
- ➔ Gibt es keinen vorkompilierten Kerneltreiber, hilft oft ein Werkzeug der Distribution beim Kompilieren und der sauberen Installation des Treibers
	- → z.B. bei Debian/Ubuntu der "module-assistant"

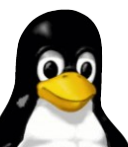

# **Nach Installation der Treiberpakete**

- ➔ X.org muss mitgeteilt werden den eben installierten Treiber zu verwenden
	- ➔ Konfiguration von X.org muss angepasst werden
		- ➔ /etc/X11/xorg.conf, Section "Device"
			- ➔ Driver "nv" durch Driver "nvidia" ersetzen
			- ➔ Driver "ati" durch Driver "fglrx" ersetzen

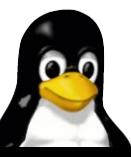

#### **Eine angepasste /etc/X11/xorg.conf**

#### Section "Device" BusID "1:0:0" Driver "nvidia" Identifier "gefurz\_0" Screen 0 Option "NoLogo" "1" EndSection

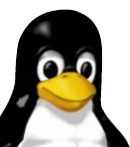

## **Weitere Informationen**

- ➔ Dokumentationen der Treiber geben Auskunft über weitere Einstellungen
- ➔ Dokumentation zu Treibern unbedingt lesen!!!

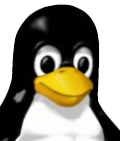

# **Nach Anpassung der Konfiguration**

- → es ist kein Neustart des Rechners notwendig ;-)
- ➔ laufende Xsessions beenden
- ➔ im Falle von ATI
	- ➔ modprobe -r radeon (als root) deaktiviert eventuell geladene quelloffene Treiber
- ➔ X.org kann wieder gestartet werden
	- ➔ eventuell einfach xdm/wdm/gdm/kdm neu starten (als root)
- ➔ glxinfo | grep direct sollte jetzt Yes ausgeben

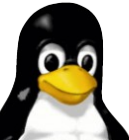

# **Nützliche Werkzeuge für DRI/OpenGL**

- ➔ glxinfo
	- ➔ Zeigt vom Treiber bereitgestellte OpenGL Versionen und Erweiterungen (GL\_EXT\_\*) an
	- ➔ glxinfo | grep direct zeigt an, ob DRI/OpenGL zur Verfügung steht

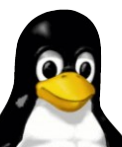

## **glxinfo**

 $\,$ \$ al $\times$ info name of display: : 0.0 display: :0 screen: 0 direct rendering: Yes server glx vendor string: NVIDIA Corporation server alx version string: 1.4 server alx extensions: GLX\_EXT\_visual\_info, GLX\_EXT\_visual\_rating, GLX\_SGIX\_fbconfig, GLX\_SGIX\_pbuffer, GLX\_SGI\_video\_sync, GLX\_SGI\_swap\_control, GLX\_EXT\_texture\_from\_pixmap, GLX\_ARB\_multisample, GLX\_NV\_float\_buffer client glx vendor string: NVIDIA Corporation client glx version string: 1.4 client glx extensions: GLX\_ARB\_get\_proc\_address, GLX\_ARB\_multisample, GLX\_EXT\_visual\_info, GLX\_EXT\_visual\_rating, GLX\_EXT\_import\_context, GLX\_SGI\_video\_sync, GLX\_NV\_swap\_group, GLX\_NV\_video\_out, GLX\_SGIX\_fbconfig, GLX\_SGIX\_pbuffer, GLX\_SGI\_swap\_control, GLX\_NV\_float\_buffer, GLX\_ARB\_fbconfig\_float, GLX\_EXT\_fbconfig\_packed\_float, GLX\_EXT\_texture\_from\_pixmap, GLX\_EXT\_framebuffer\_sRGB GLX version: 1.3 GLX extensions: GLX\_EXT\_visual\_info, GLX\_EXT\_visual\_rating, GLX\_SGIX\_fbconfig, GLX\_SGIX\_pbuffer, GLX\_SGI\_video\_sync, GLX\_SGI\_swap\_control, GLX\_EXT\_texture\_from\_pixmap, GLX\_ARB\_multisample, GLX\_NV\_float\_buffer,

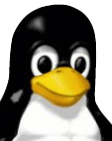

#### **glxgears – DRI/OpenGL testen**

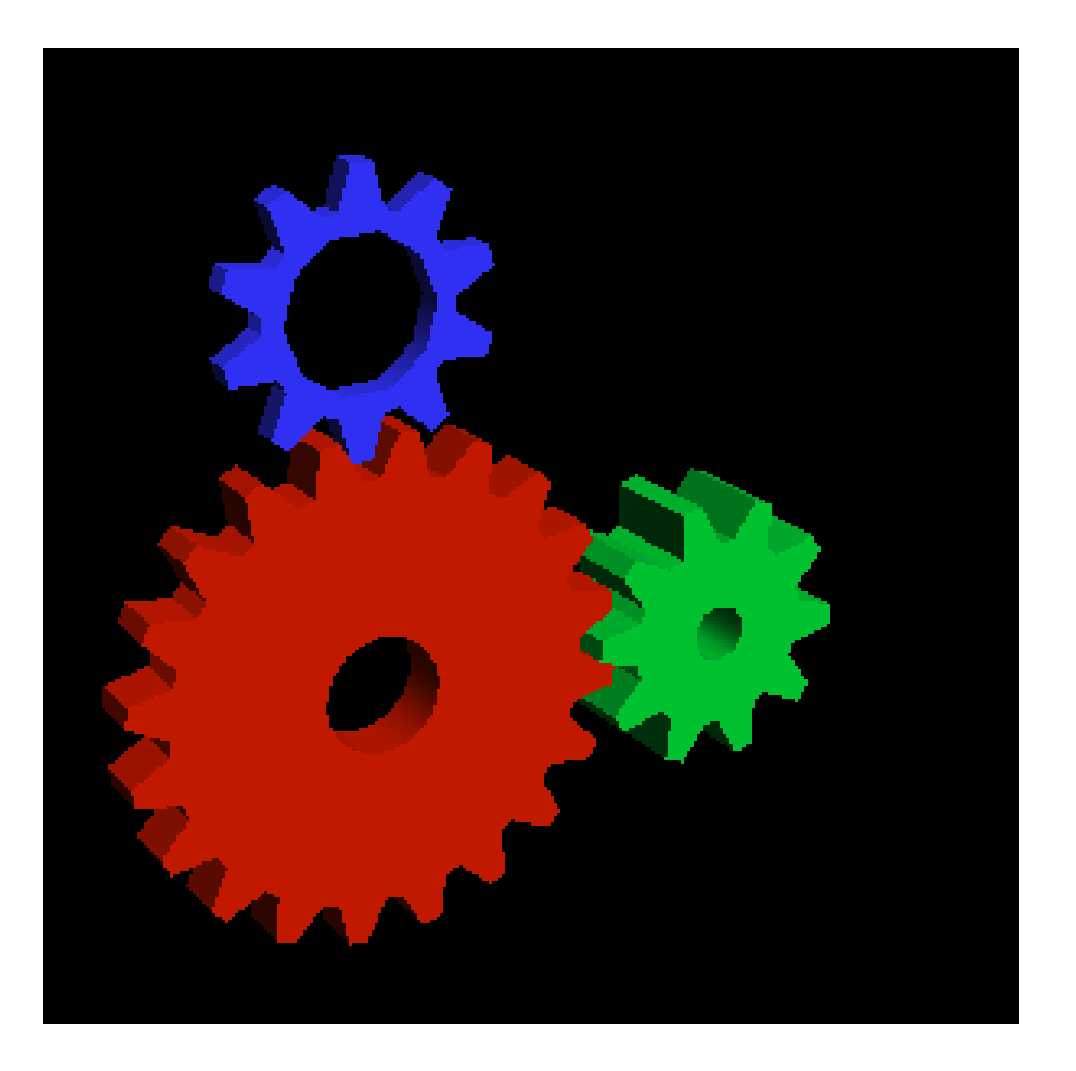

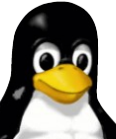

3D Beschleunigung für ATI und NVIDIA einrichten 24

#### **NVIDIA auf einem Debian etch**

#### Installation des beschleunigten Treibers für eine NVIDIA Karte unter Debian bzw. Ubuntu

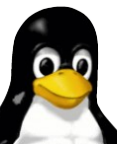

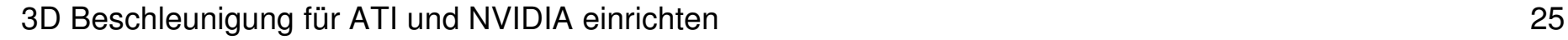

# **NVIDIA Installation (mit Distributionskern)**

- 1. Archiv non-free muss in /etc/apt/sources.list vorhanden sein (ggf. anschließend aptitude update ausführen)
- 2.aptitude install nvidia-kernel-`uname -r` (als root) installiert das nvidia Kernel Modul
- 3.aptitude install nvidia-glx (als root) installiert den X.org Treiber
- 4.Driver "nv" durch Driver "nvidia" ersetzen in /etc/X11/xorg.conf
- 5. laufende Xserver neu starten
- 6. fertig!

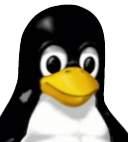

# **NVIDIA Installation (ohne Distributionskern)**

- ➔ Der Kerneltreiber muss kompiliert werden
	- ➔ falls man einen selbstkompilierten Kern einsetzt
	- ➔ falls es noch keine vorkompilierten Treiberpakete gibt (z.B. beim fglrx Kerneltreiber der Fall)

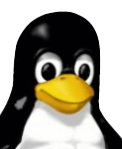

**NVIDIA Kerneltreiber mit dem "moduleassistant" installieren**

- → "module-assistant" in Debian/Ubuntu
- → Das Paket module-assistant installieren
	- ➔ aptitude install module-assistant
- ➔ Den Befehl module-assistant (als root) starten

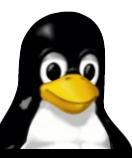

#### **"moduleassistant"**

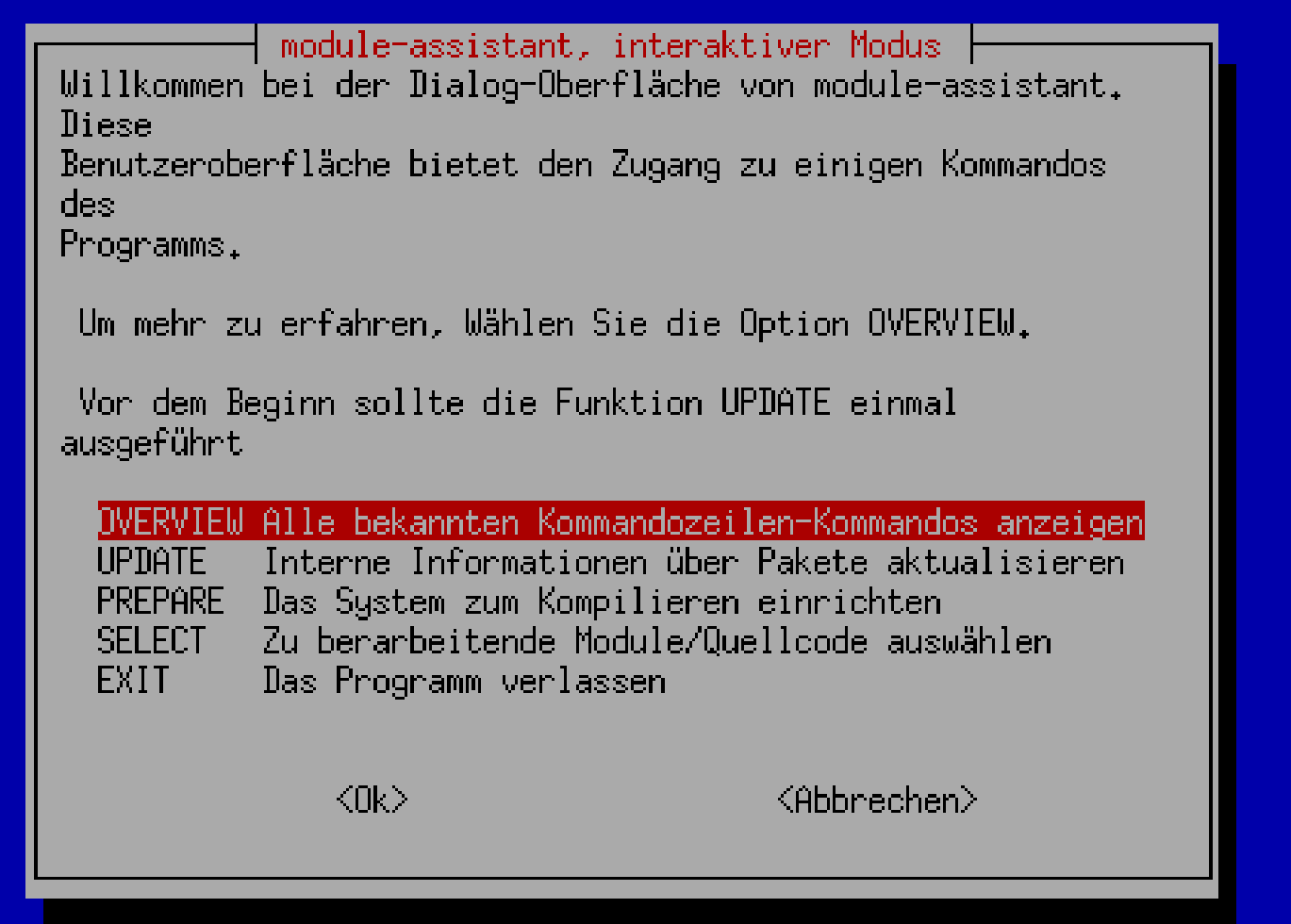

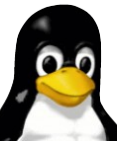

# **Zur Auswahl verfügbarer Kerneltreiber**

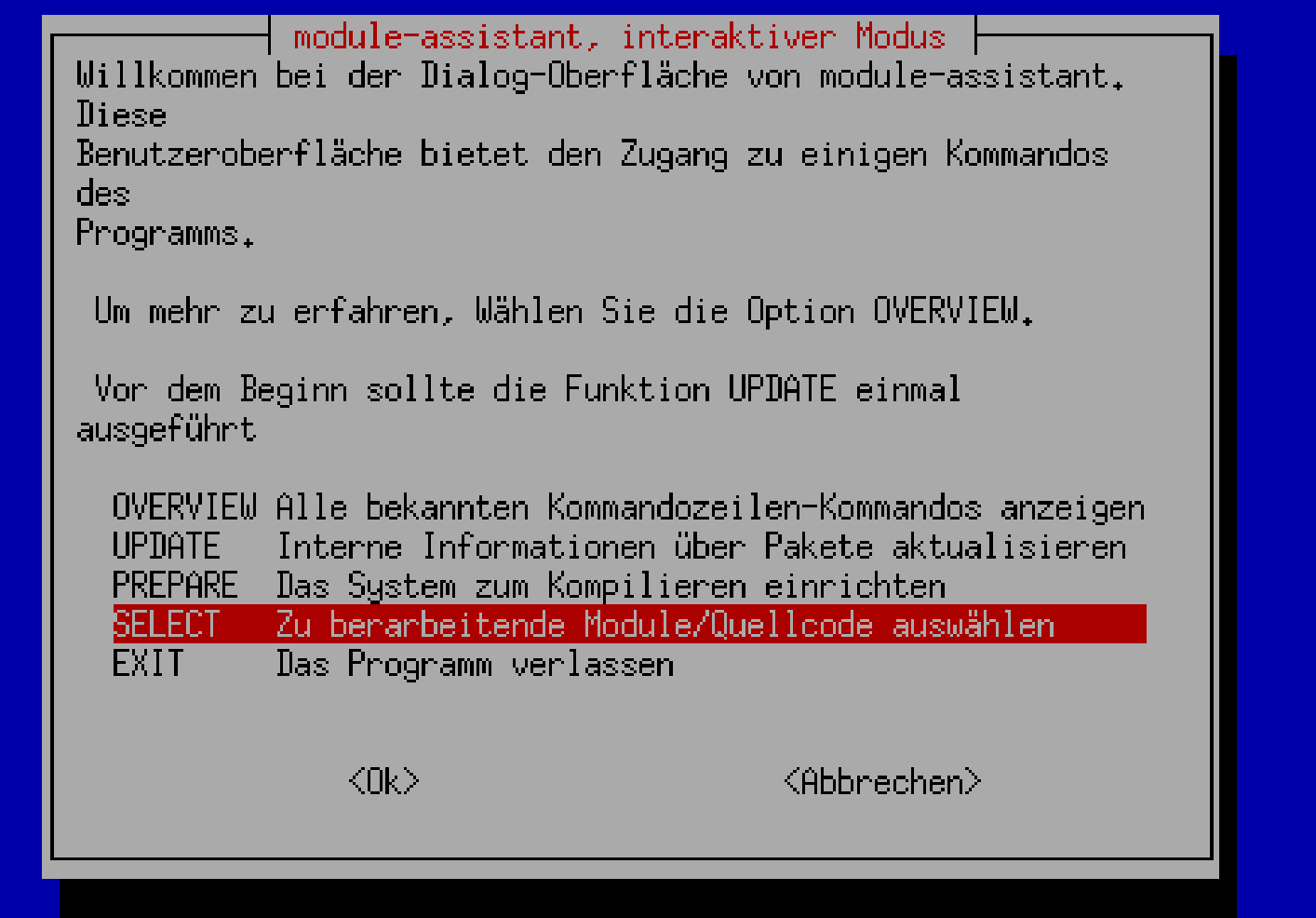

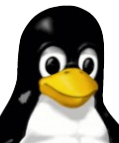

# **Auswahl aus der Liste verfügbarer Kerneltreiber**

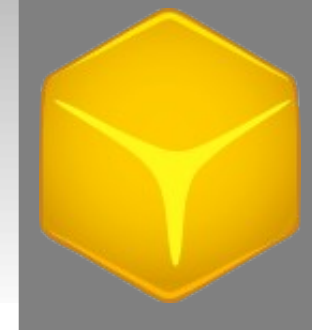

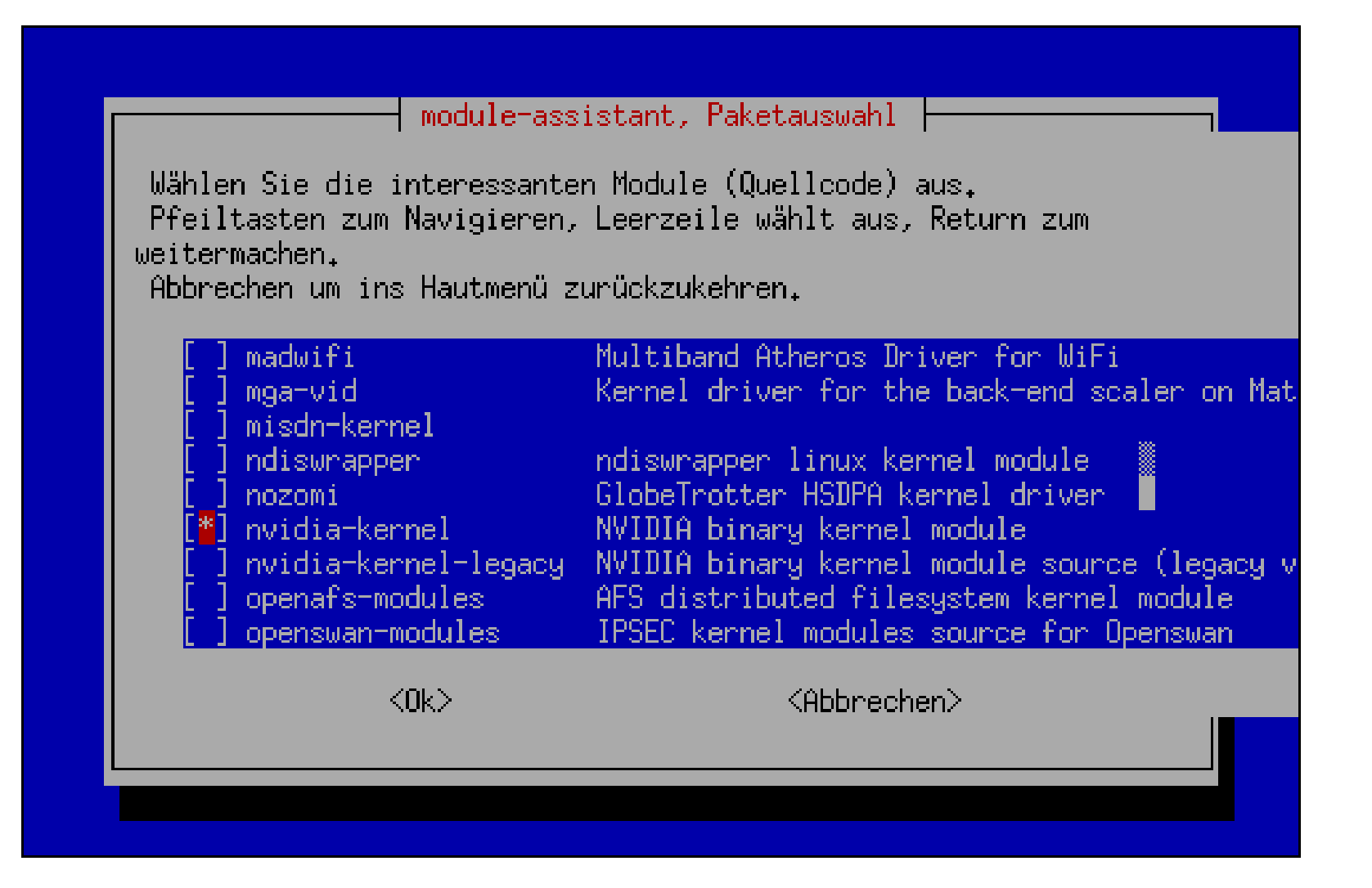

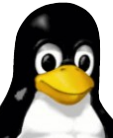

#### **Gewählten Kerneltreiber kompilieren**

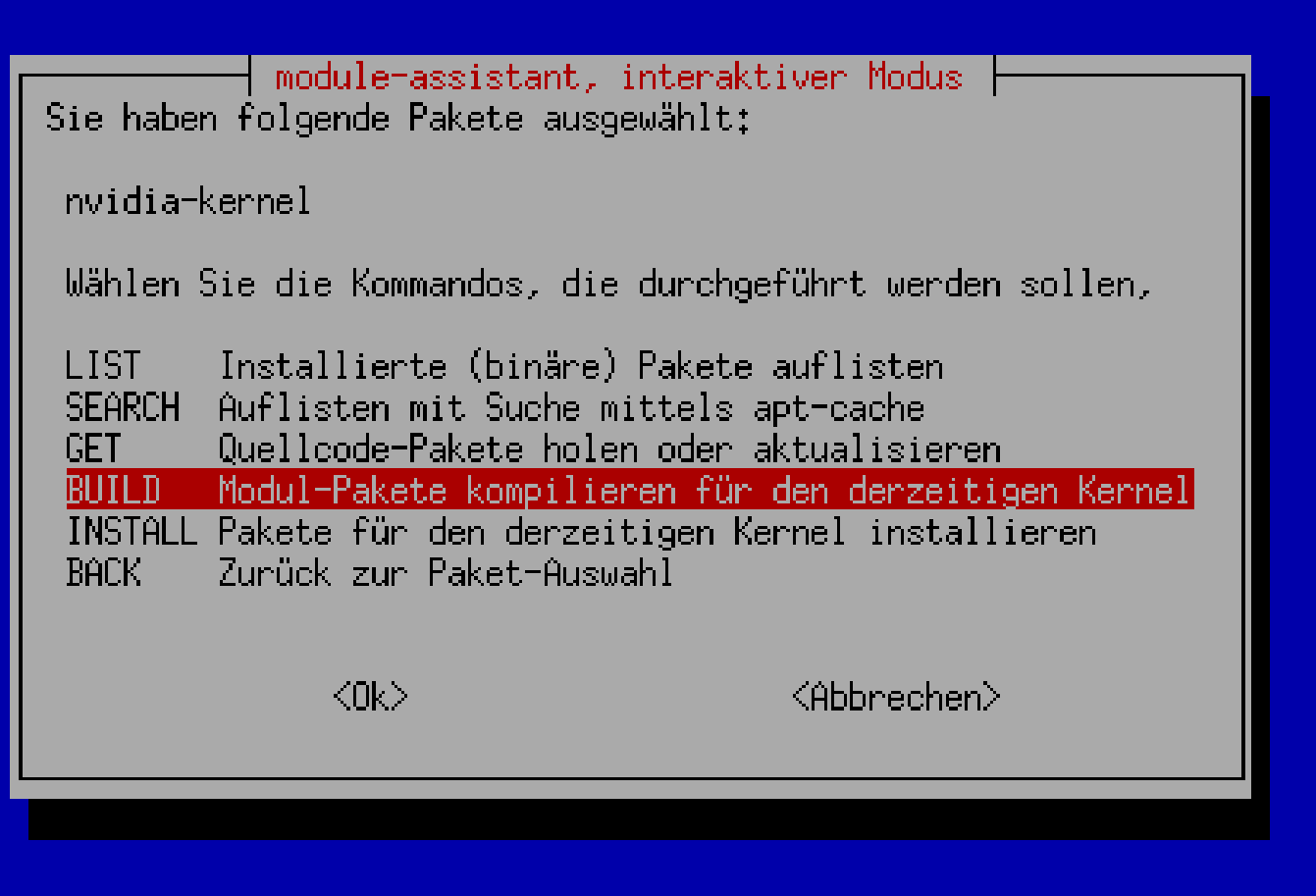

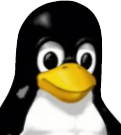

# **"moduleassistant" holt fehlende Pakete selbst**

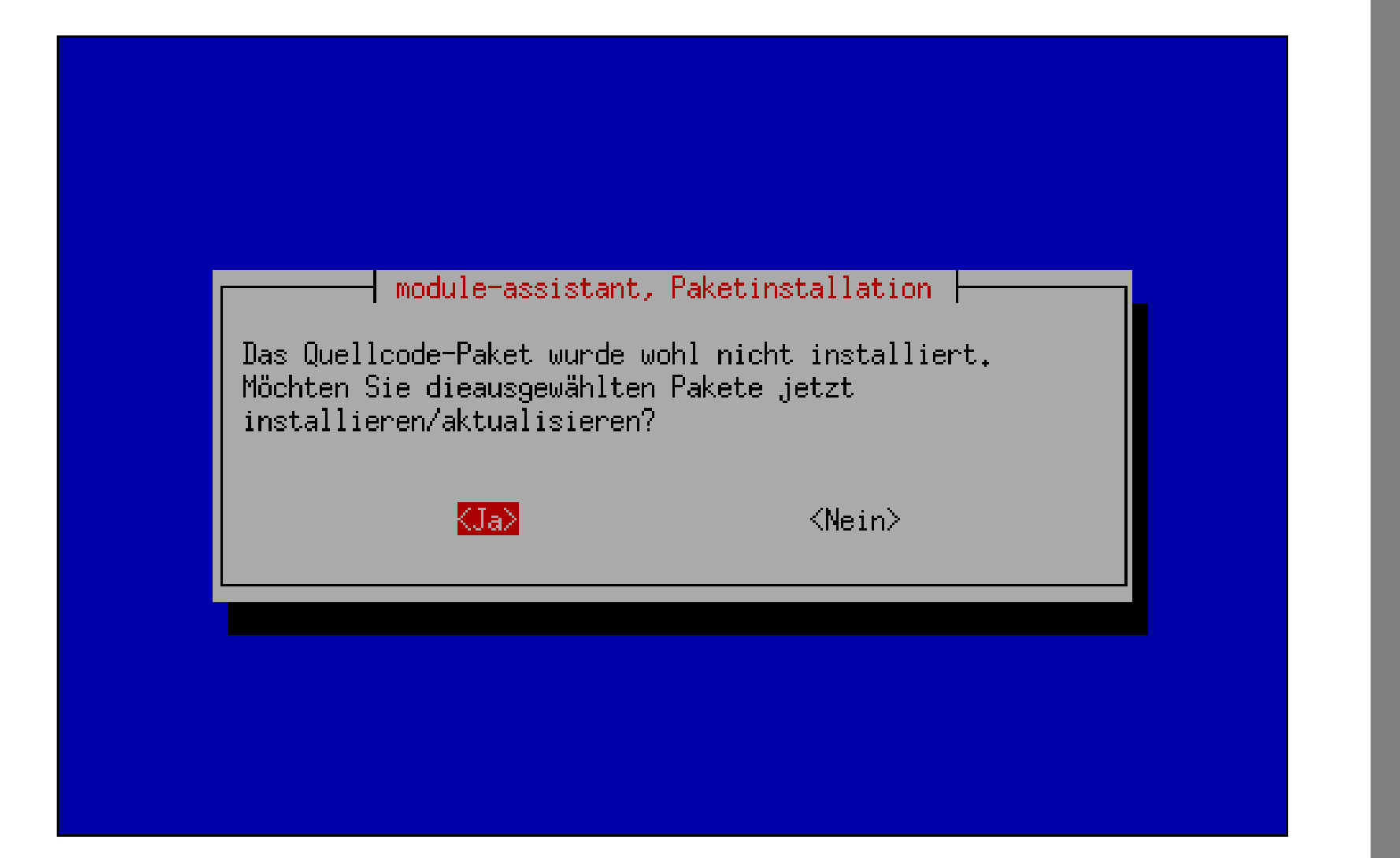

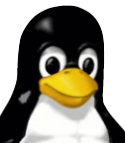

# **Kompiliervorgang**

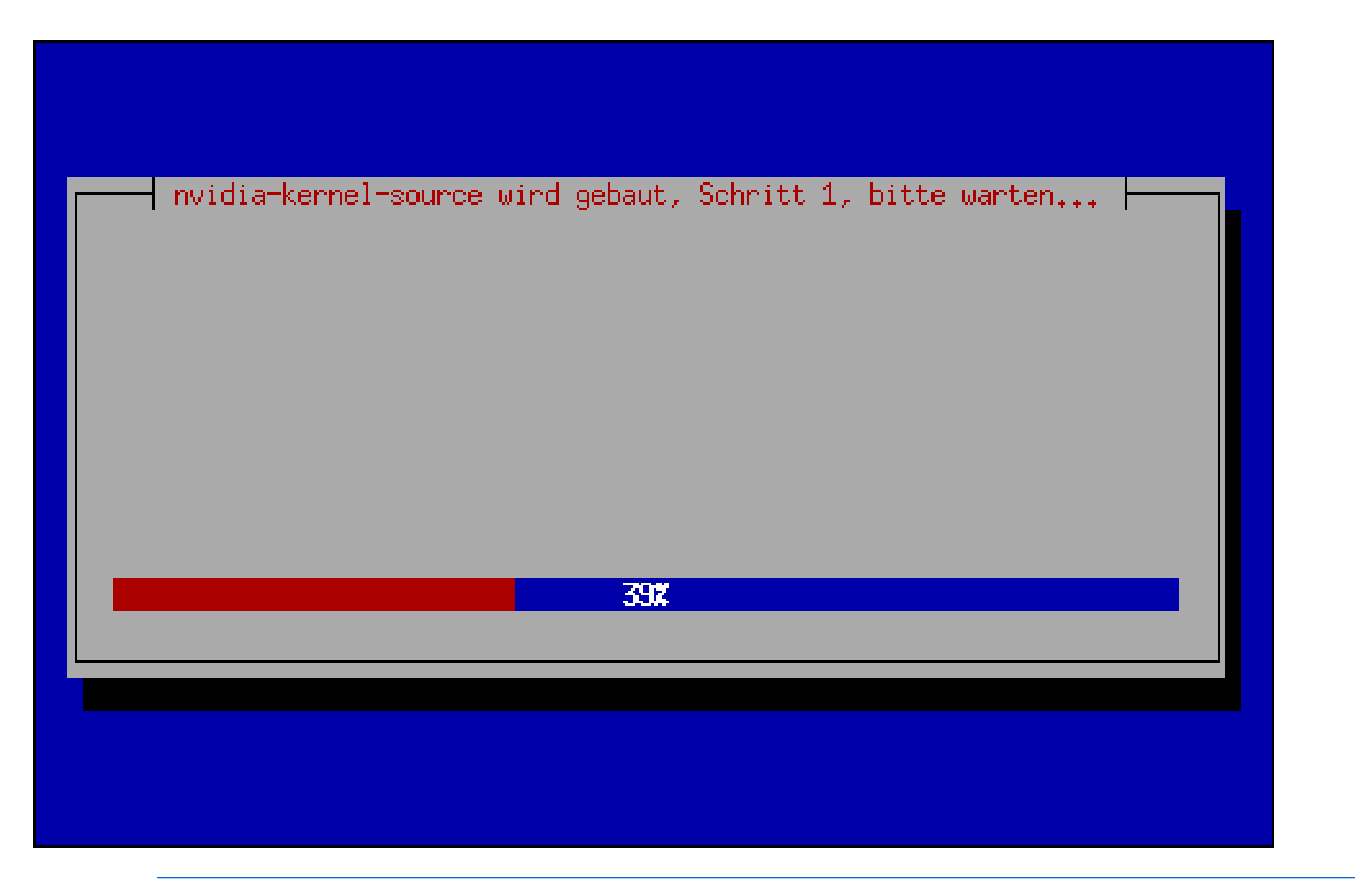

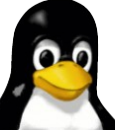

# **Installation des kompilierten Kerneltreibers**

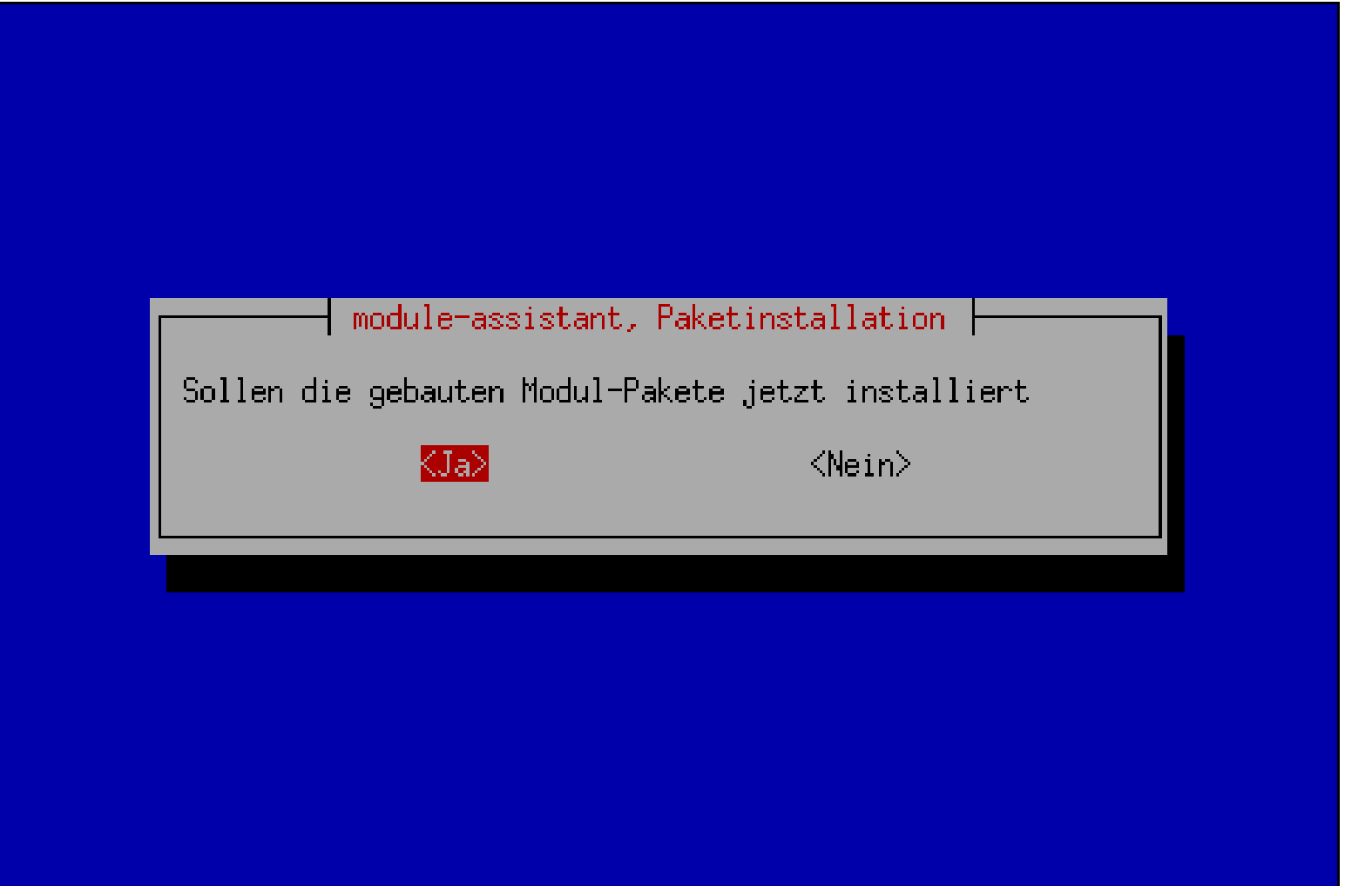

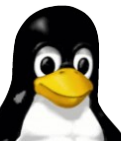

#### **"moduleassistant" beenden**

module-assistant, interaktiver Modus || Sie haben folgende Pakete ausgewählt:

nvidia-kernel

Wählen Sie die Kommandos, die durchgeführt werden sollen,

Installierte (binäre) Pakete auflisten LIST.

SEARCH Auflisten mit Suche mittels apt-cache **GET** Quellcode-Pakete holen oder aktualisieren **BUILD** Modul-Pakete kompilieren für den derzeitigen Kernel INSTALL Pakete für den derzeitigen Kernel installieren Zunück zur Paket-Auswahl  $BACK$ 

 $\langle$ fik $>$ 

KAbbrechen>

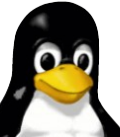

#### **"moduleassistant" beenden**

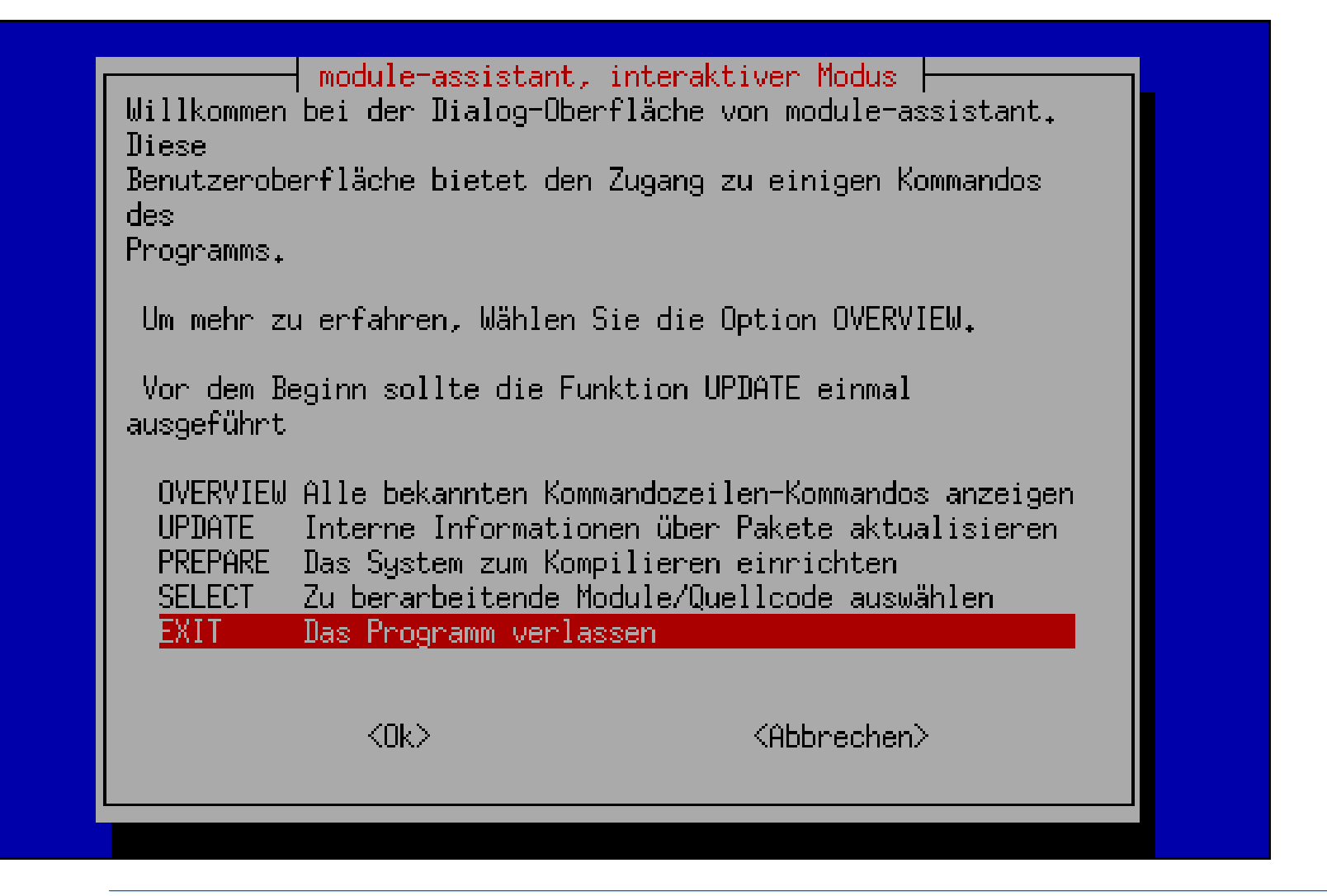

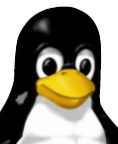

# **Unterschiede bei einer ATI Installation**

- ➔ Es gibt keine vorkompilierten Pakete des Kerneltreibers
	- → es muss der "module-assistant" verwendet werden
- → Das Paket des X.org Treibers heißt "fglrx-driver"
	- ➔ aptitude install fglrx-driver
- ➔ /etc/X11/xorg.conf
	- ➔ Section "Device"
		- ➔ Driver "fglrx" anstatt Driver "ati"/"radeon"

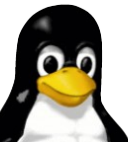

#### ATI mit dem "module-assistant"

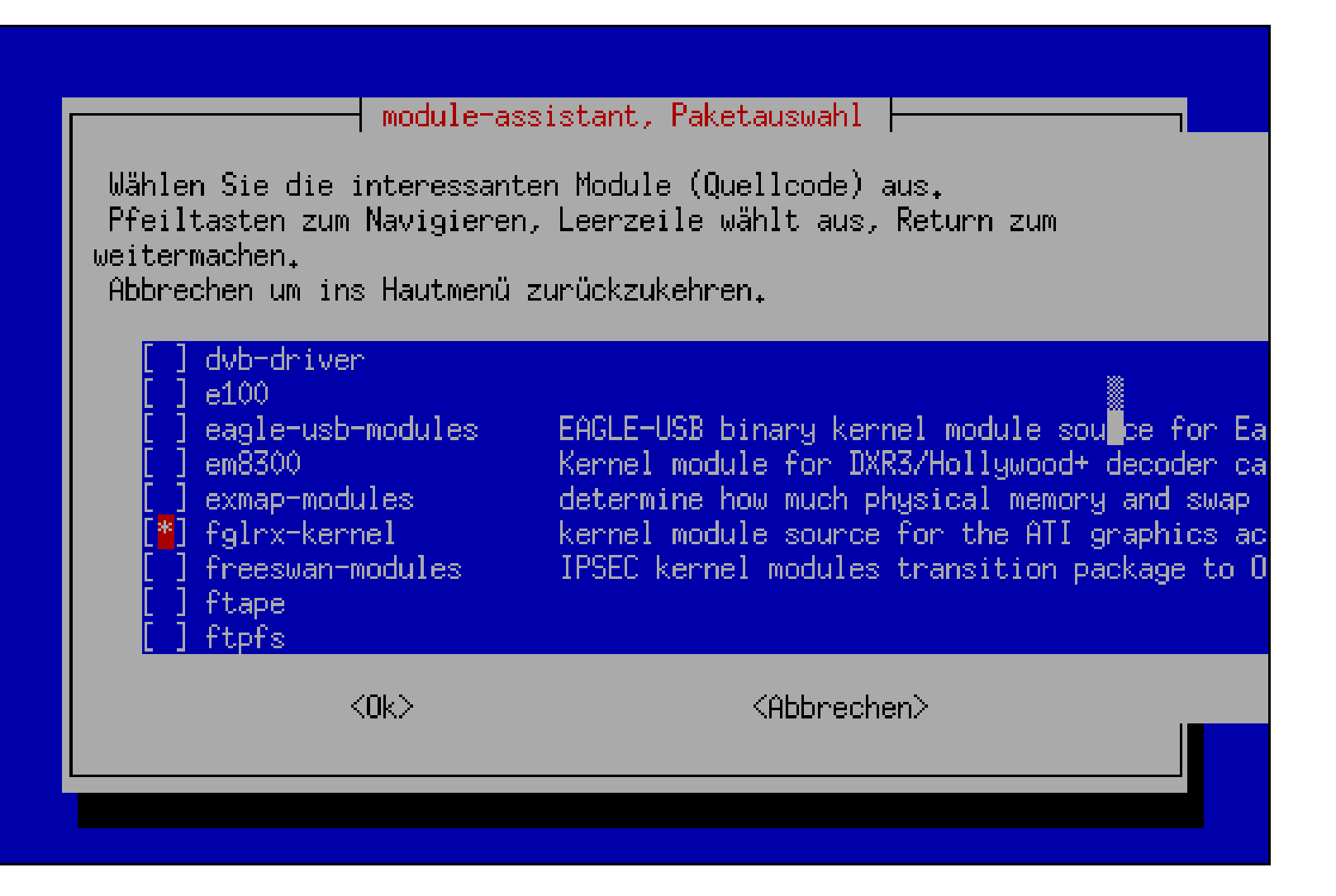

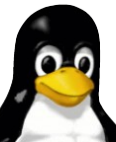

#### **Faustregel zur Installation**

- 1. Installation des Kerneltreibers
- 2. Installation des X.org Treibers
- 3. Anpassen der X.org Konfiguration
- 4. Neustart aller laufenden Xserver
- 5. fertig!

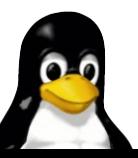

## **Hilfreiche Programme (NVIDIA)**

- → nvidia-settings (X Anwendung)
- ➔ nvclock (Textbasiert, **NUR für erfahrene Benutzer**!)

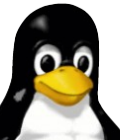

3D Beschleunigung für ATI und NVIDIA einrichten 41

#### **nvidiasettings**

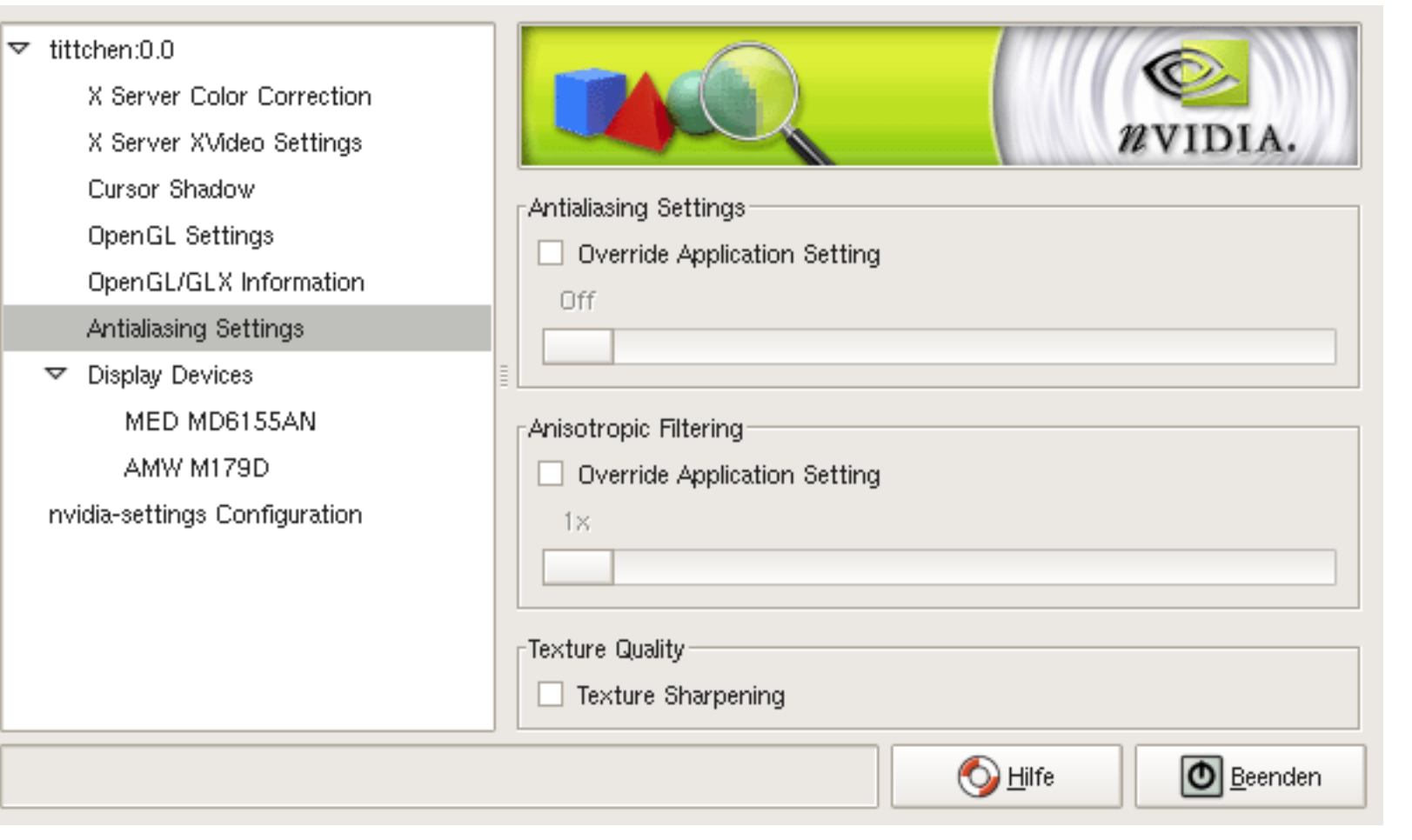

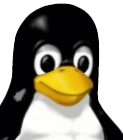

## **Hilfreiche Programme (ATI)**

- ➔ fireglcontrol (X Anwendung)
- ➔ rovclock (Textbasiert, **NUR für erfahrene Benutzer**!)

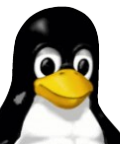

## **fireglcontrol**

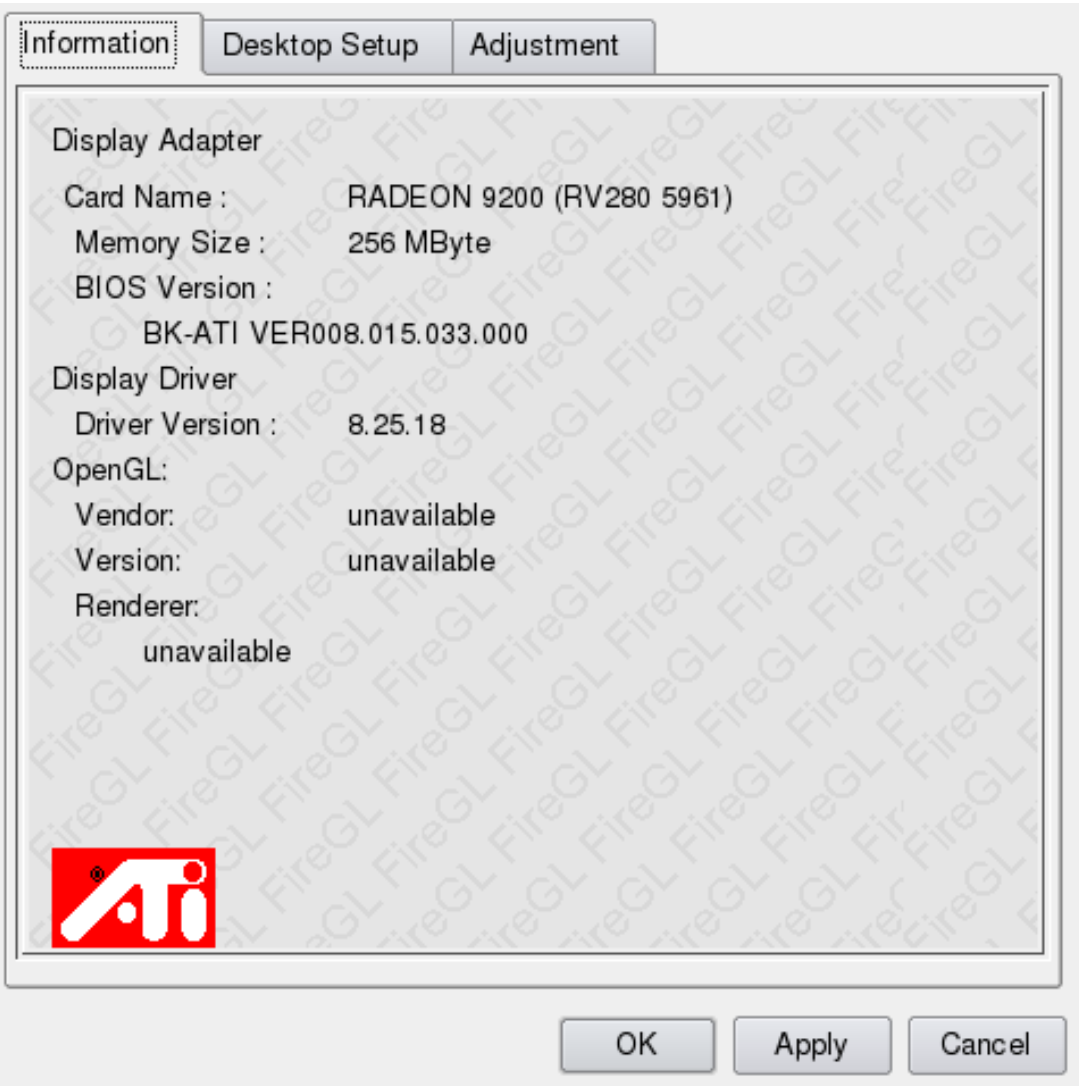

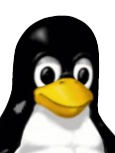

# **Kritik an ATI/NVIDIA Treiber**

- ➔ fglrx
	- ➔ qualitativ minderwertig
	- ➔ teilweise lange Wartezeit auf Unterstützung neuer Karten
- ➔ nvidia
	- ➔ neue Karten werden sehr schnell unterstützt
- ➔ nvidia als auch fglrx sind größtenteils closed source **Software** 
	- → nur "Mainstream" Fehler werden schnell behoben
	- ➔ schlechte/keine suspend Unterstützung
	- ➔ Wartezeiten auf Anpassungen an neue Kernel Versionen

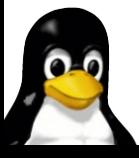

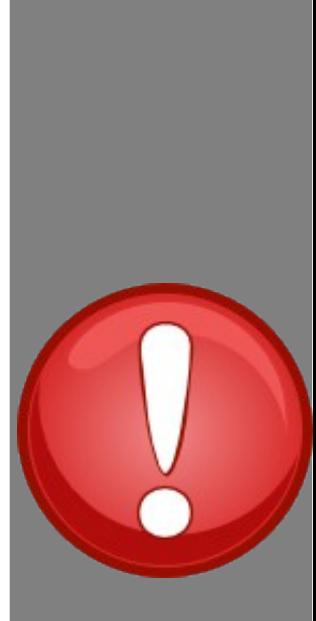

# **3D Beschleunigung für ATI und NVIDIA einrichten**

# Fragen?

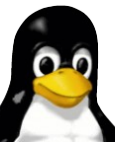

3D Beschleunigung für ATI und NVIDIA einrichten 46

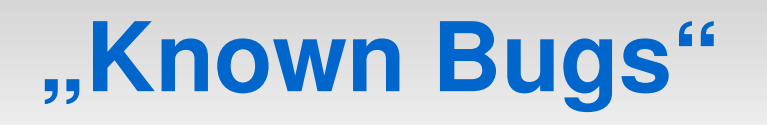

- ➔ Anpassen der xorg.conf bei NVIDIA
	- → Entfernen von Load "dri", "GLcore" fehlt (Danke Andreas Berger)
- ➔ Zusätzliche Hilfsprogramme
	- ➔ Externe Programme für TV Ausgänge erwähnen (Danke Benjamin Klier)
- → module-assistant
	- ➔ Ein paar Schritte vergessen

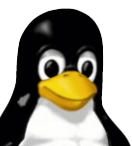